### PA Department of Drug and Alcohol Programs

### Getting Started in the PA WITS SOR Module / GPRA Tool Data Collection

September 10, 2019

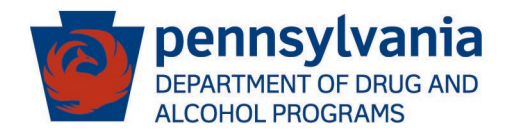

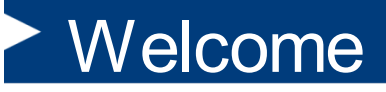

- DDAP Presenters
	- Jennifer Newell, Director of Administrative & Program Support Services Division
	- Kayla Nailor, Training Coordinator
	- Rob Rounce, Director of Specialty Grants Division
- This webinar will be recorded.
- Please submit questions using the chat feature. Direct your chat to everyone, not just the host.
- Please mute your phone.

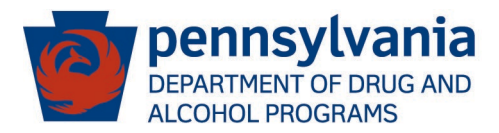

### Meeting Objective

- The objective of this webinar is to provide an understanding of the changes that have been made to PA WITS to address the requirements of the State Opioid Response (SOR) Grant received by PA and the steps that must be taken to use the new SOR module, which includes the GPRA data collection tool.
- This webinar is only to address data entry requirements related to the SOR Grant. All other PA WITS requirements delineated in DDAP's Grant Agreement with SCAs remain in effect.

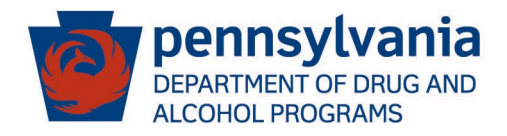

#### Agenda

- Agency/Facility/Program Structure in WITS
- SOR User Responsibilities
- SOR Workflow
- SOR Walkthrough
- Additional Resources
- Questions

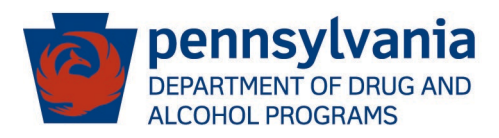

### PA WITS Agency Set Up Model

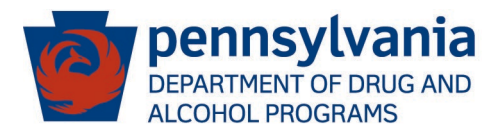

#### Agency Set Up Models

#### • **AGENCY**

– The legal entity that a provider operates within. Some people refer to this as an "umbrella" under which facilities fall. (Example: White Deer Run, Inc.)

#### • **FACILITY**

- The physical location (building) that an agency / provider uses to deliver services. A provider can have one or more facilities under one agency. (Example: White Deer Run Lancaster, White Deer Run Lebanon, etc.)
- License number is maintained at the facility level (i.e. IBHS #, Facility ID, facilities that aren't licensed by DDAP are identified by all 9's)

#### • **PROGRAM**

– The services offered by a facility. (Example: Outpatient Treatment, Case Management, SOR DHS Housing, SOR DOC, etc.).

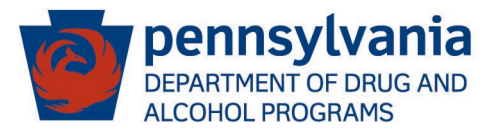

**Structure of the patient records and SOR clinical process**

- AGENCY LEVEL
	- Client Profile is created when a new individual who has never been entered in the system comes to the agency.
	- Client Profile lives at the Agency level. This means that there can be only one Profile, per client, per Agency. (requires accurate information i.e. SSN in order to generate an accurate unique client number)
- FACILITY LEVEL
	- The Intake, SOR Program Enrollment, and GPRA interviews are created at the Facility level.

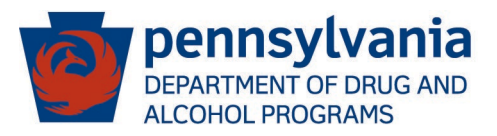

#### PA WITS – SOR Responsibilities

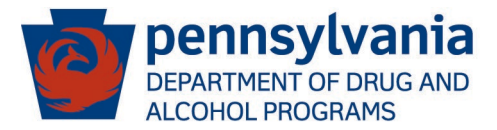

### PA WITS – SOR Responsibilities

#### • **DDAP**

- PA WITS Service Desk provides tier 2 support for all users
- Monitor entry of GPRA data and analyze data related to SOR funds.
- **SCA** 
	- Staff administrator provides tier 1 support for own agency
	- Maintain accurate agency, facility and staff member records in PA WITS
	- Coordinate the administration of the GPRA.
	- Monitor contracted providers and ensure services are entered in accordance with DDAP's requirements
	- Enter GPRA data
- **Providers (SCA-contracted, DHS grantees, PCCD, DOC, etc.)**
	- Staff administrator provides tier 1 support for own agency
	- Maintain accurate agency, facility and staff member records in PA WITS
	- May enter GPRA data

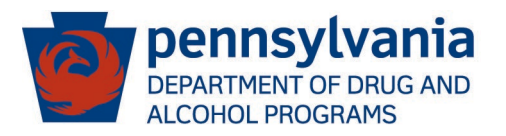

### Staff Administrator

- What does it mean to be a Staff Administrator?
	- As a **Staff Administrator**, your role is to create and manage staff accounts in PA WITS. This includes setting up new employees and assigning their user accounts the appropriate roles.
		- Roles needed are Clinical (Full) and GPRA (Full Access)
		- Directions for setting up staff accounts are in the PA WITS SOR Admin User Guide
	- Provide **Tier 1 Support** for your agency
	- Escalate complex issues to PA WITS Service Desk (Tier 2 Support)

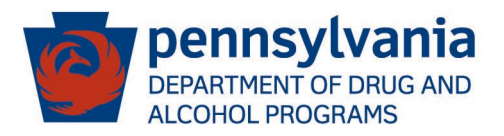

### PA WITS Support Structure

- **Tier 1 Support: Staff Administrator at SCA or Provider**
	- Be available to address user issues during normal operation hours
	- Create new staff accounts, reset passwords, lock/unlock accounts, change user account permissions/roles
	- Ensure new users complete on-demand self-service training (ddap.pa.gov)
	- Escalate system errors or complex issues to PA WITS Service Desk (Tier 2 Support)
- **Tier 2 Support: PA WITS Service Desk**
	- Available Monday-Friday, 8 AM 4:30 PM (except on State Holidays) to answer [calls or emails from SCA/Provider Tier 1 support. Email:](mailto:RA-DAPAWITS@pa.gov) RA-DAPAWITS@pa.gov Phone: 717-736-7459
	- Work with SCA/Provider staff administrator or staff member to see the issue through to resolution. Only DDAP escalates issues to Tier 3 support
- **Tier 3 Support: FEi Systems**
	- Work with PA WITS Service Desk to resolve system defects or availability issues

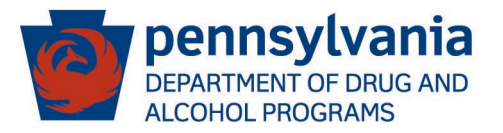

#### PA WITS SOR Workflow

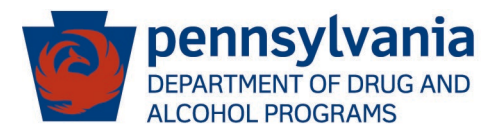

#### SOR Workflow

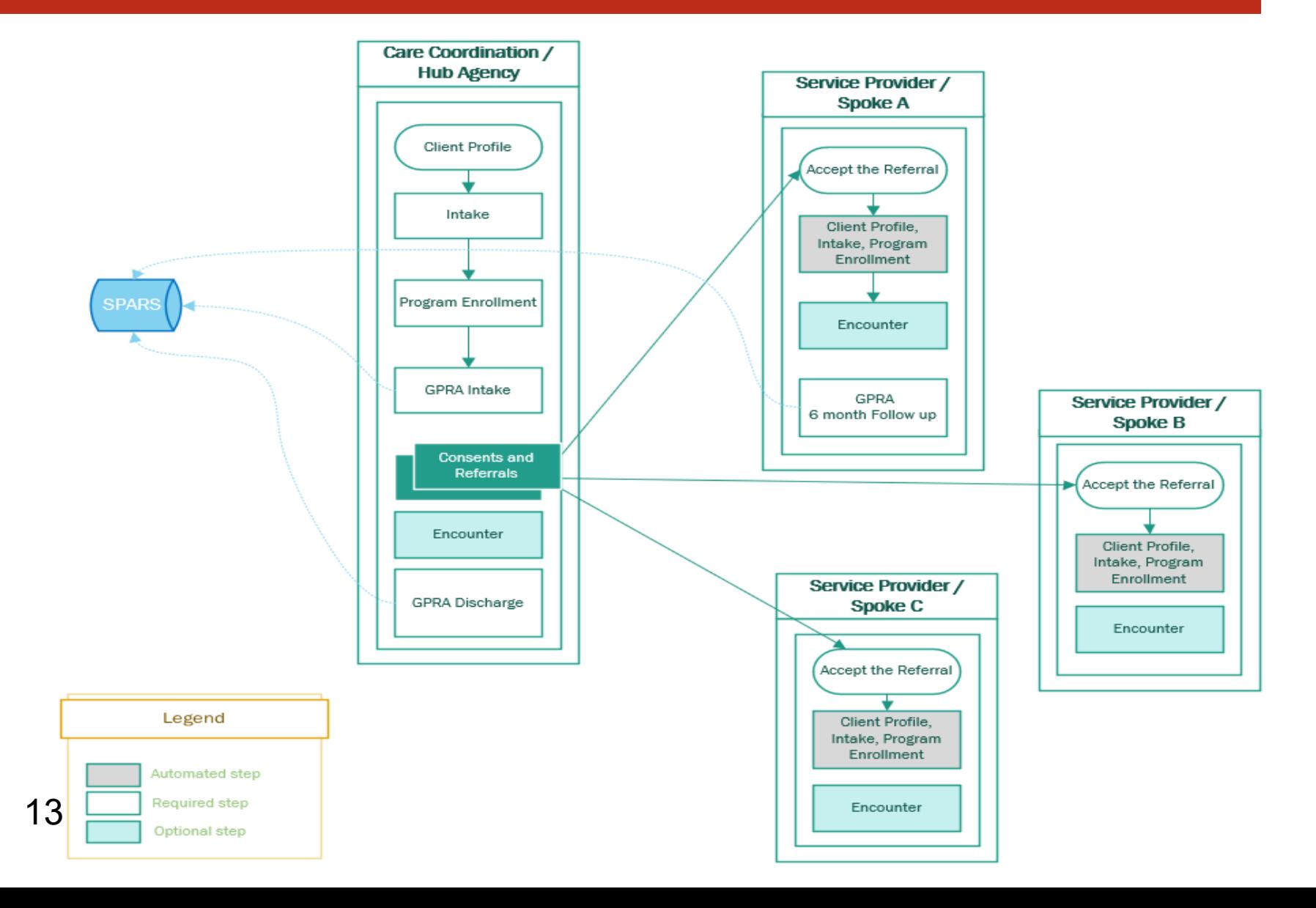

## PA WITS SOR Walkthrough

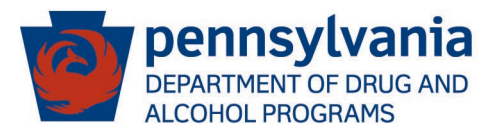

#### **PA Web Infrastructure for Treatment Services**

#### Website: [https://pa.witsweb.org](https://pa.witsweb.org/)

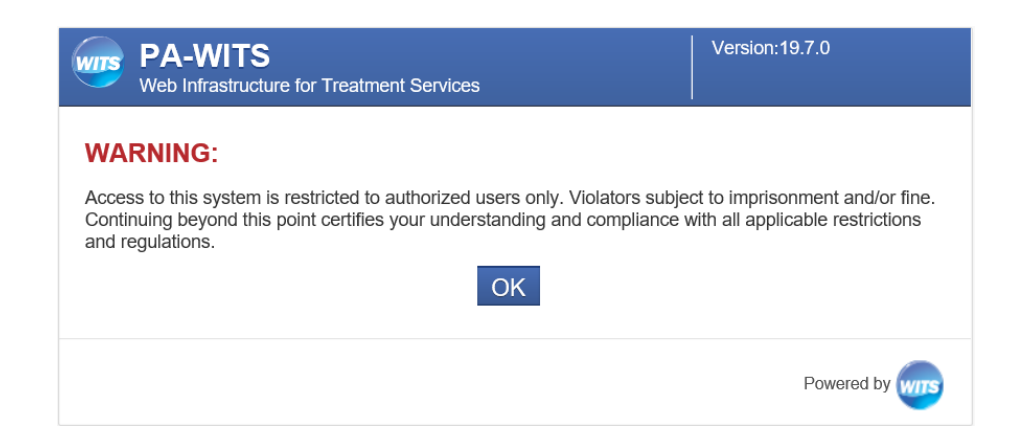

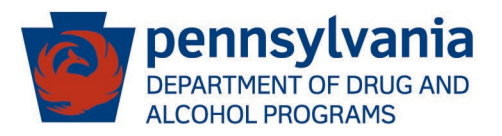

### User Access

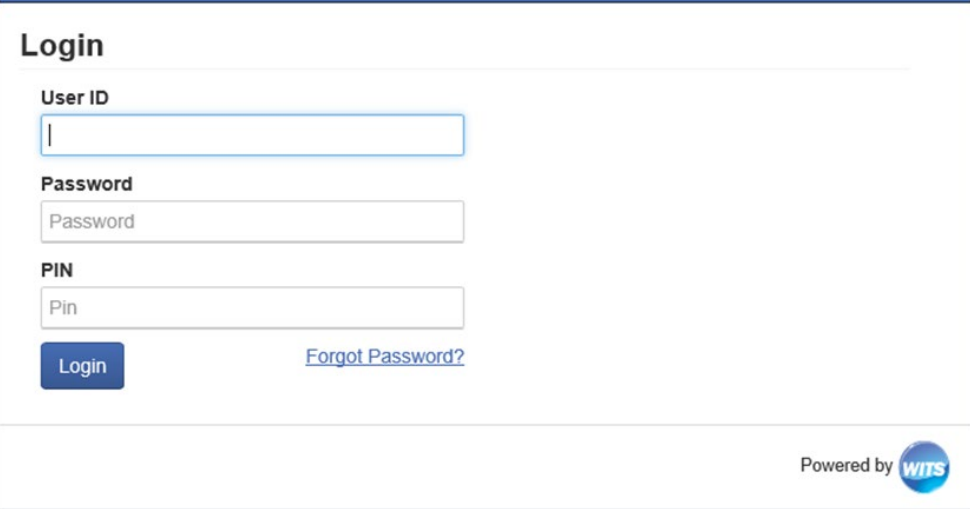

Reminders:

- 1. For each account, you should get 2 emails from [noreply@witsweb.org](mailto:noreply@witsweb.org): one with your user id and one with a link to set up your password and pin.
- 2. You need to set your credentials as soon as possible as the link will expire after 24 hours from the time the email with the link was sent.

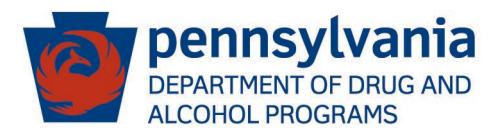

#### Search Client in WITS

Profile

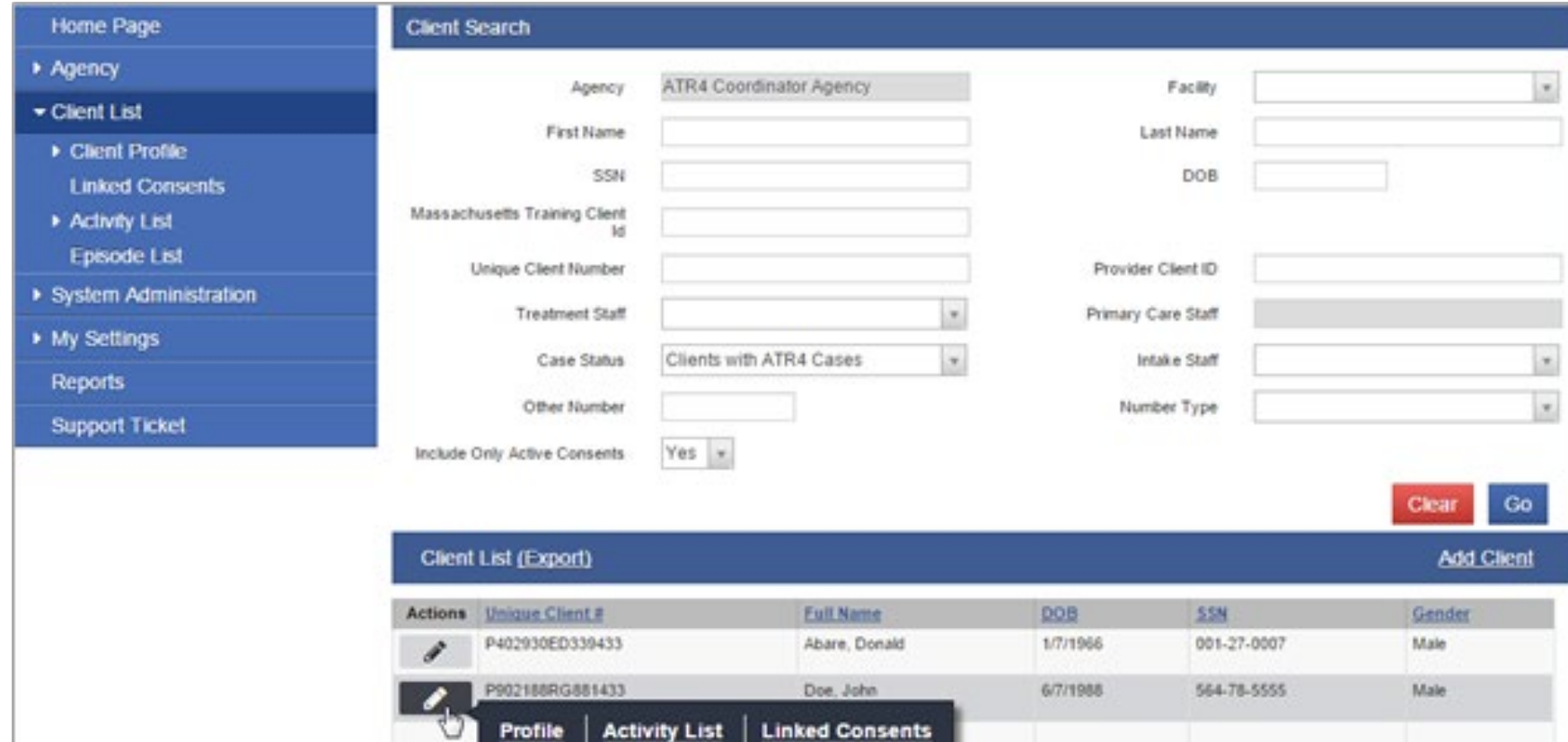

**Linked Consents** 

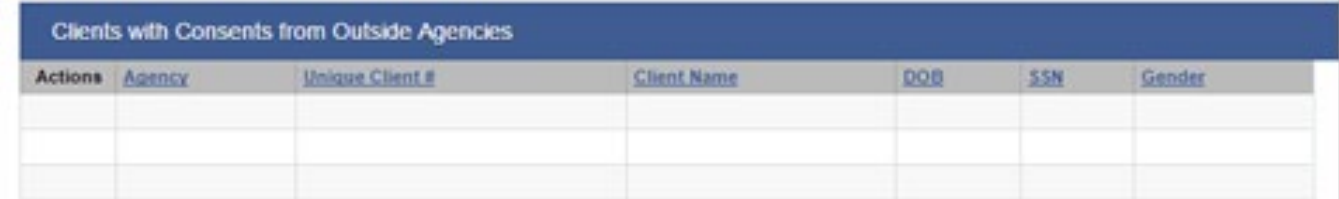

#### Add Client in WITS

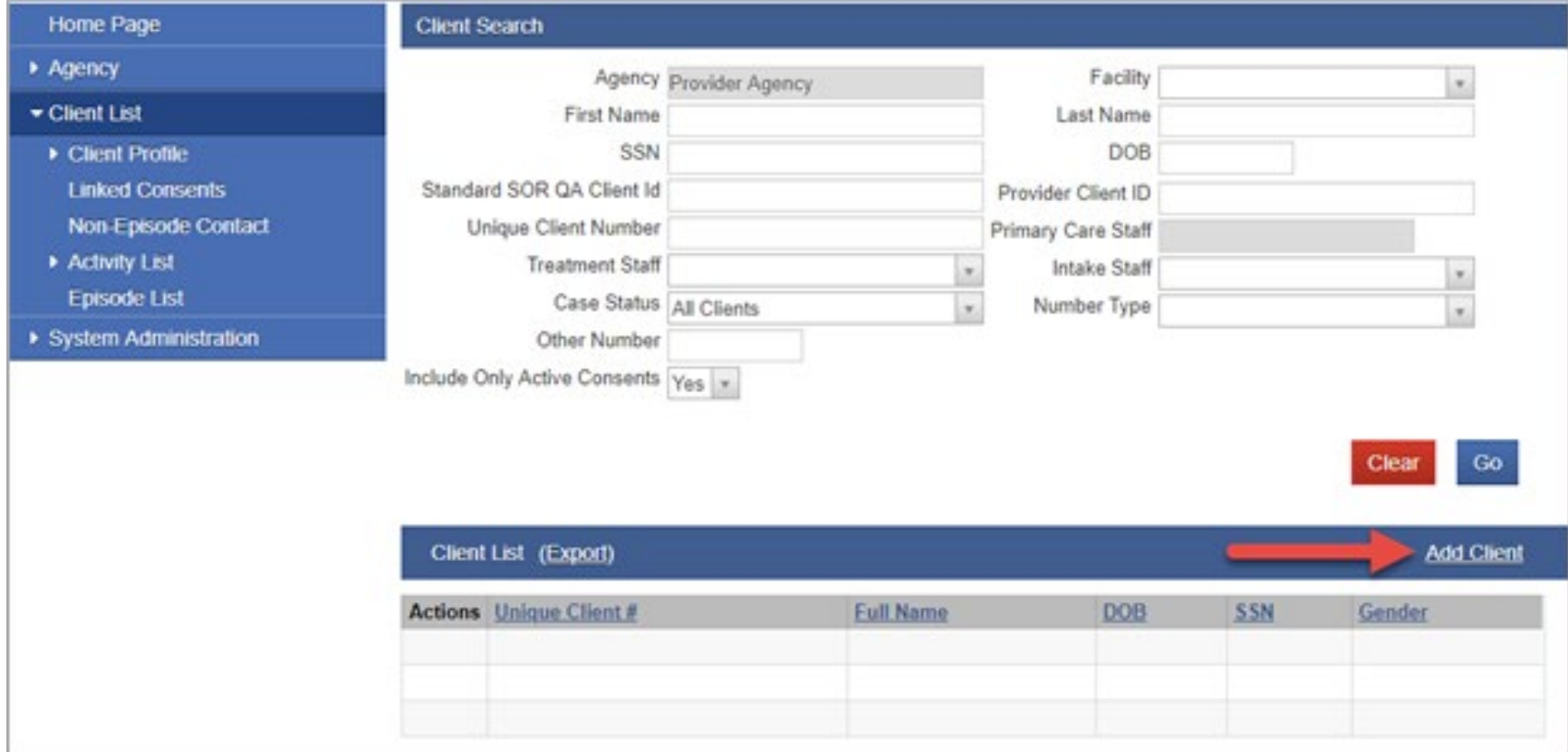

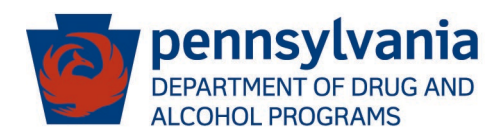

#### Create Client Profile / Demographics

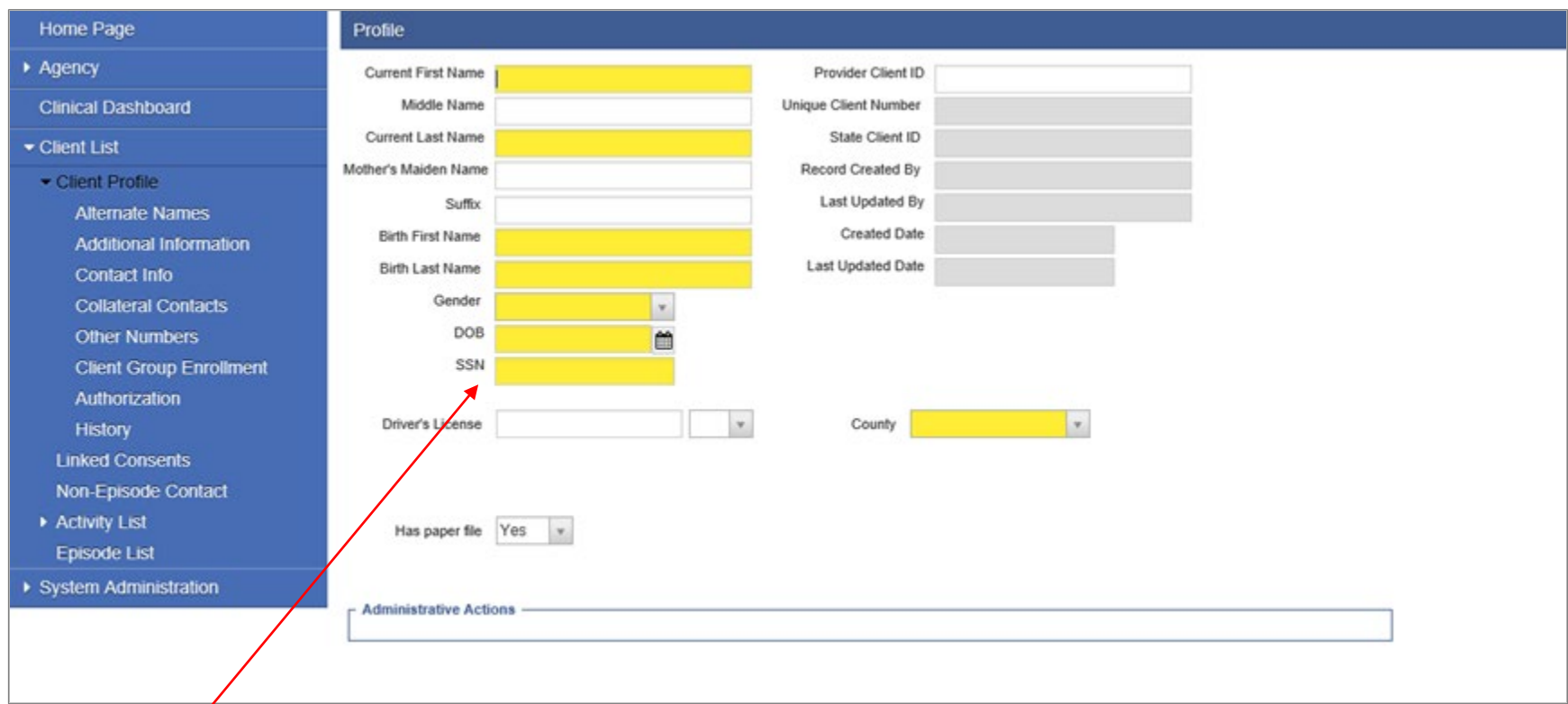

If the SSN is unknown, enter all zeros  $-000$ -00-0000

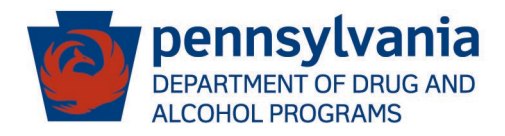

#### Create Client Profile / Additional Information

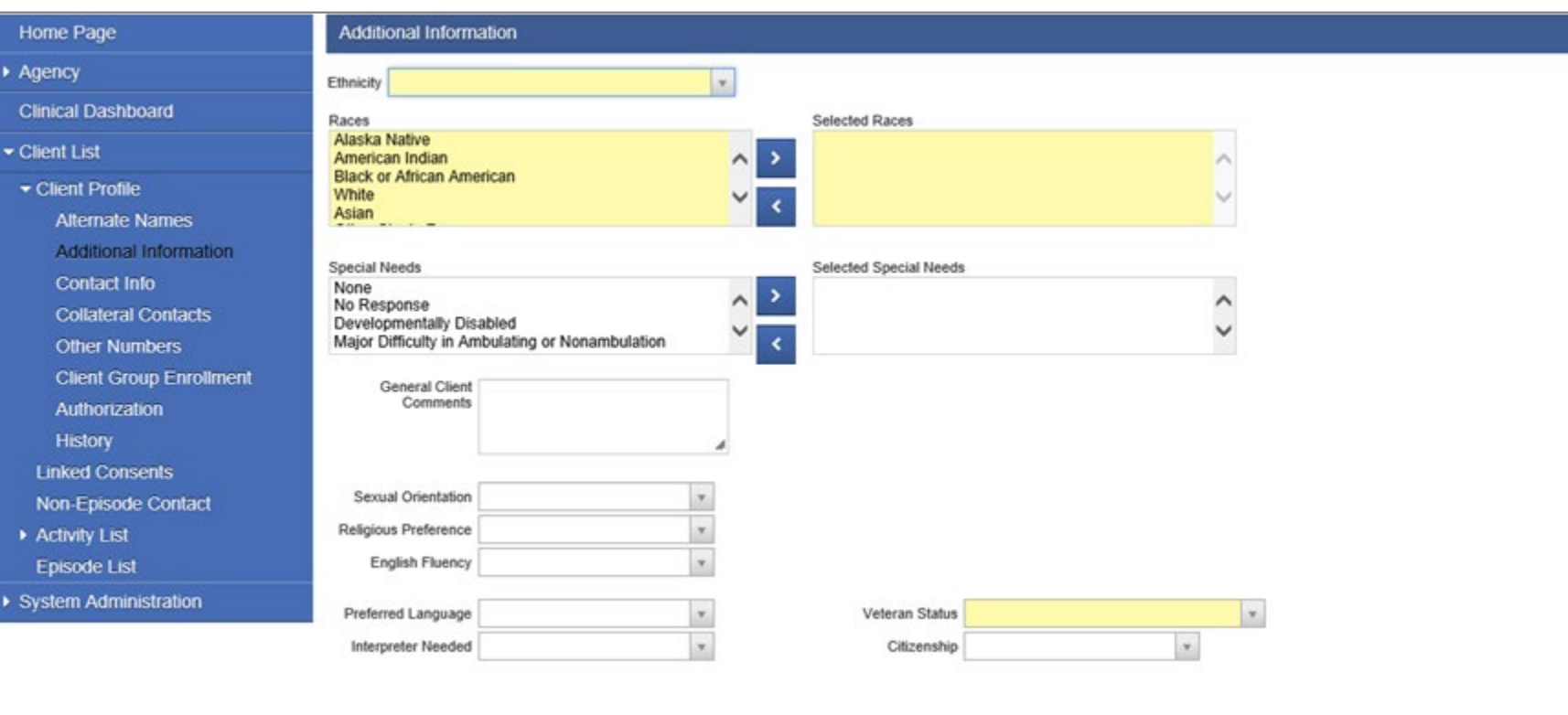

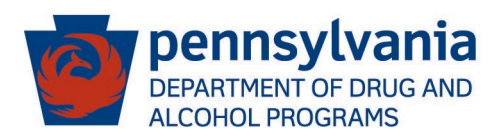

#### Create Client Profile / Address

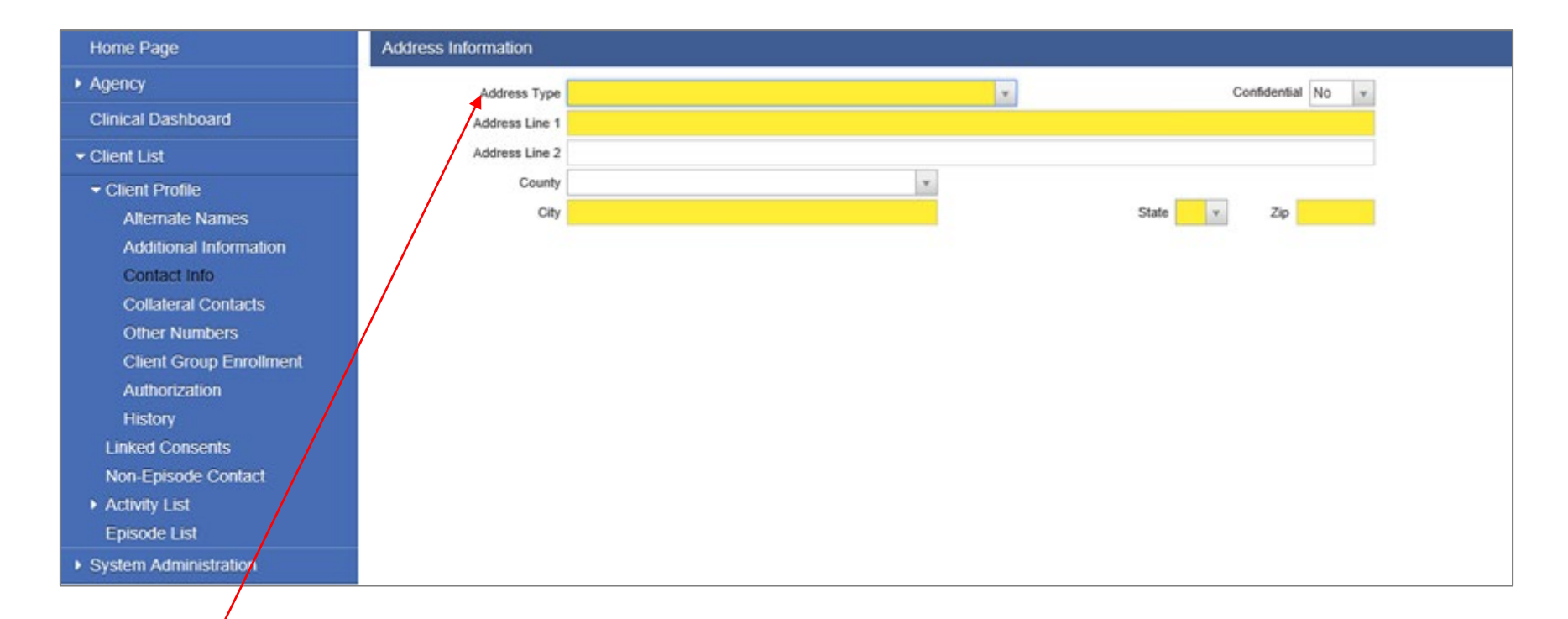

If the individual is homeless, select "homeless" as the address type and no further address information is required to be entered.

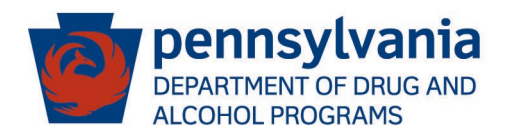

#### Create Client Profile / Collateral Contacts

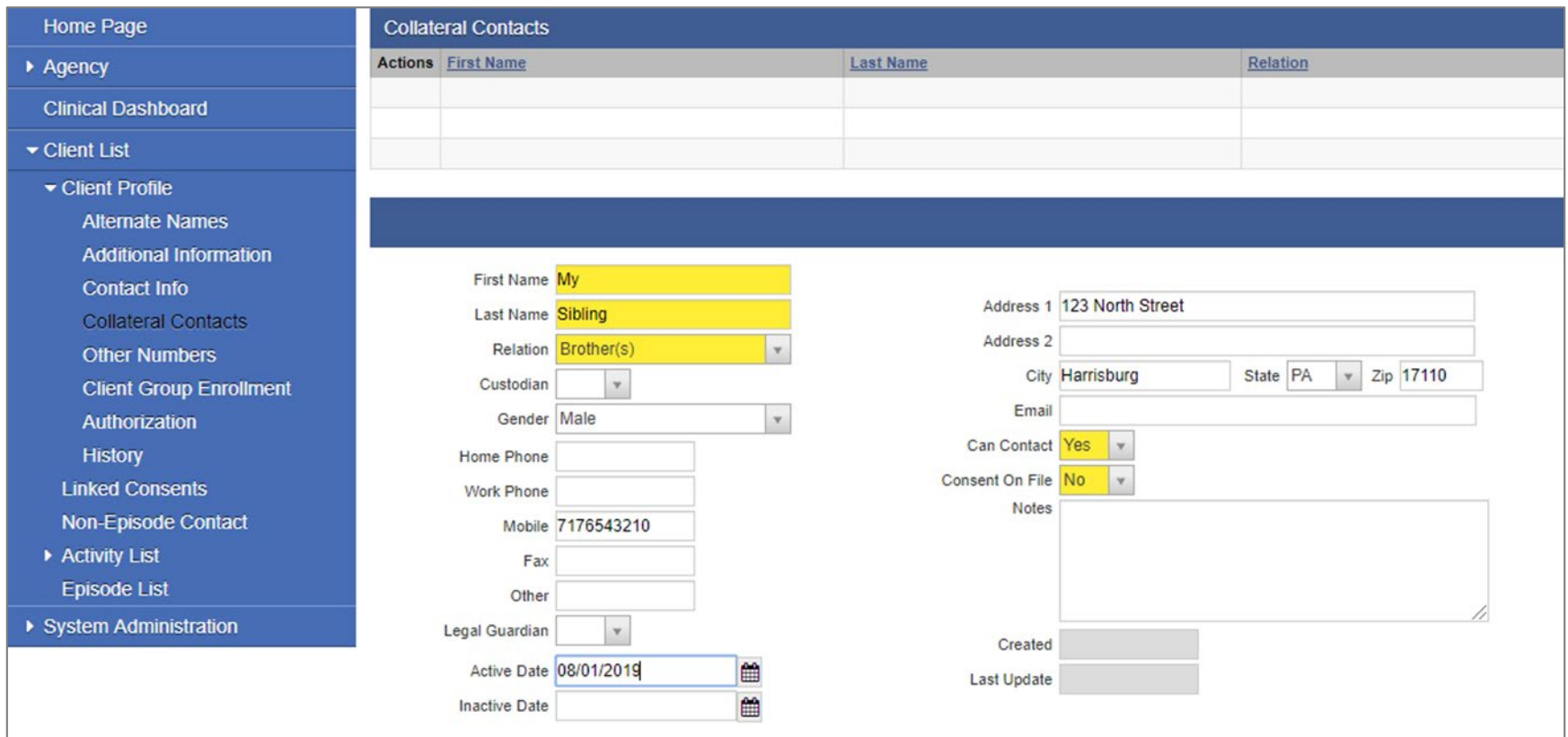

Collateral contacts will be important to GPRA in order to locate the individual for the follow-up GPRA).

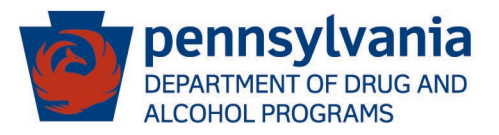

#### Create Client Profile / CGE

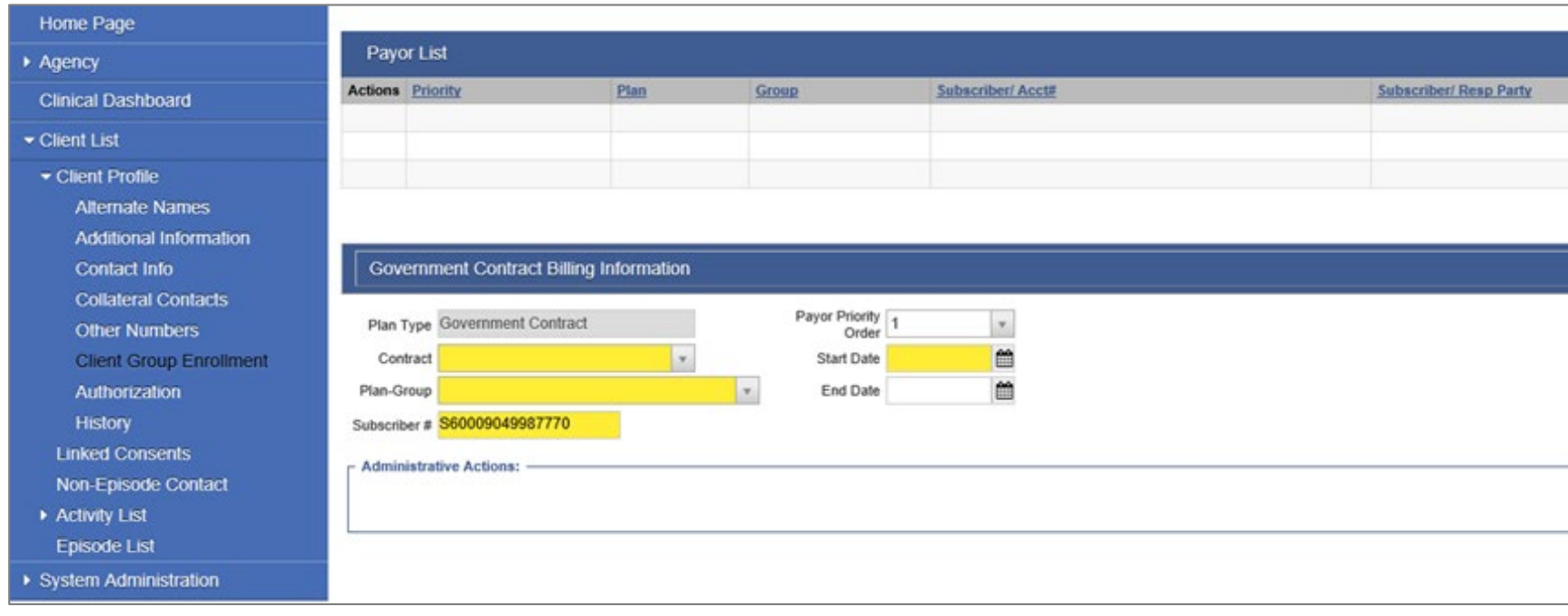

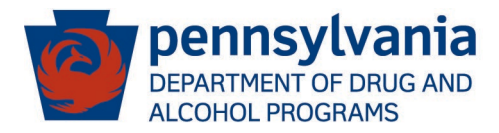

#### **Start New Episode**

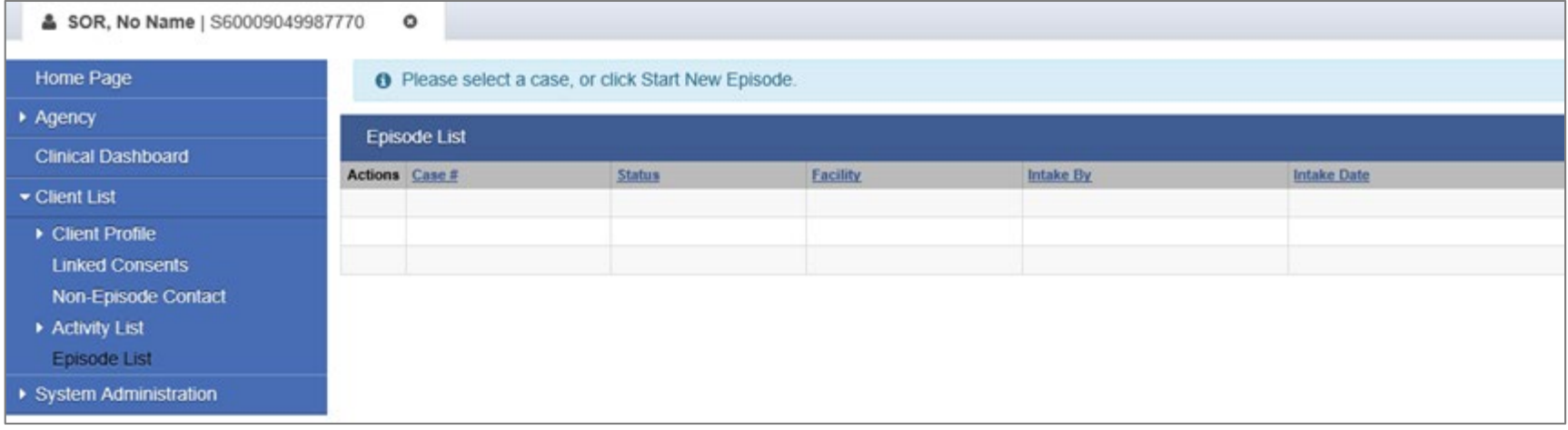

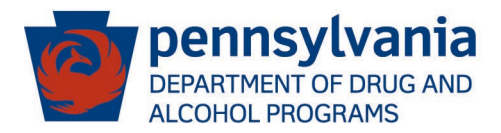

#### Create Client Intake

#### **Home Page Intake Case Information**  $\rightharpoonup$  Agency Intake Facility CMSU SCA Case #  $_1$ Intake Staff manager, case Case Status Open Active **Clinical Dashboard**  $\mathbf{v}$  $\mathbf v$ Initial Contact Date 08/01/2019 Initial Contact Referral Client List  $\mathbb {v}$ Intake Date 08/01/2019 Is Client Public Funded?  $\bar{\mathbf{v}}$ Client Profile Funding SCA None / Unknown Pregnant Not Applicable Due Date **Linked Consents**  $\mathbf{v}$ Source of Referral Court/Criminal Justice - Drug Court/Treatme. **Prenatal Treatment Non-Episode Contact**  $\mathbf v$  $\mathbf v$ **Exercity** List **Referral Contact** Injection Drug User  $\mathbf{v}$  $\mathbf{v}$ Intake **Add Collateral Contact** Problem Area **Screening Tool**  $\mathbf v$ Scheduled Assessment 08/01/2019 **Presenting Problem** Assessments m (In Client's Own Words) Date ASAM Assessment Date 08/01/2019 **PCPC Summary** If assessment cannot be **Assessment and Admission** Admission scheduled within 7 days. why? ▶ Outcome Measures Did client complete Yes  $\tau$ Dates should be the same scheduled assessment? **Program Enroll** Why was scheduled assessment missed? as the INTAKE DATE. **Diagnosis List** Scheduled Admission<br>Date 08/01/2019 m Date  $\blacktriangleright$  Encounters D Notes **Tx Team** Special Initiatives/Populations Special Initiatives/Populations Selected **Treatment Plan** None Methadone Discharge **Buprenorphine Student Assistance Program** Recovery Plan Veteran  $\epsilon$ **Vivitrol** Consent **Referrals** Inter-Agency Service Selected **Inter-Agency Service** Child Protective Services (OCS) **Episode List** Court/Legal Interface **Developmental Disabilities** System Administration **Domestic Violence**

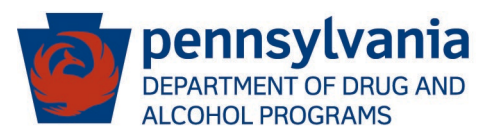

### Enroll in SOR Program

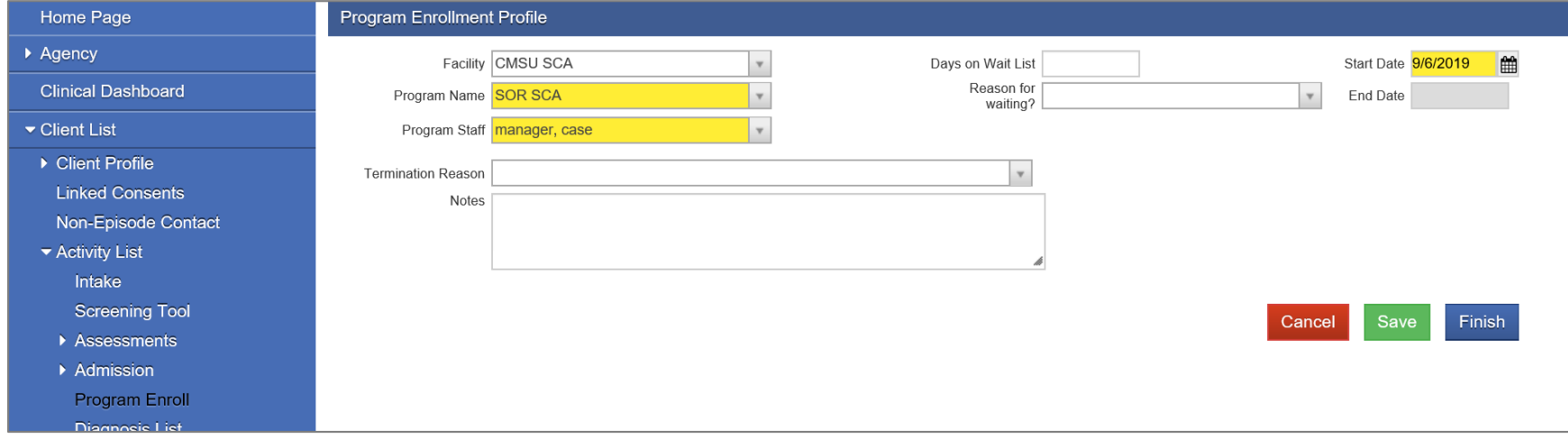

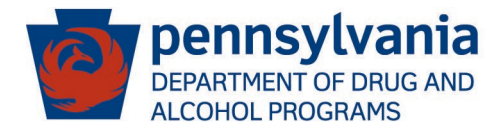

### Add GPRA Intake

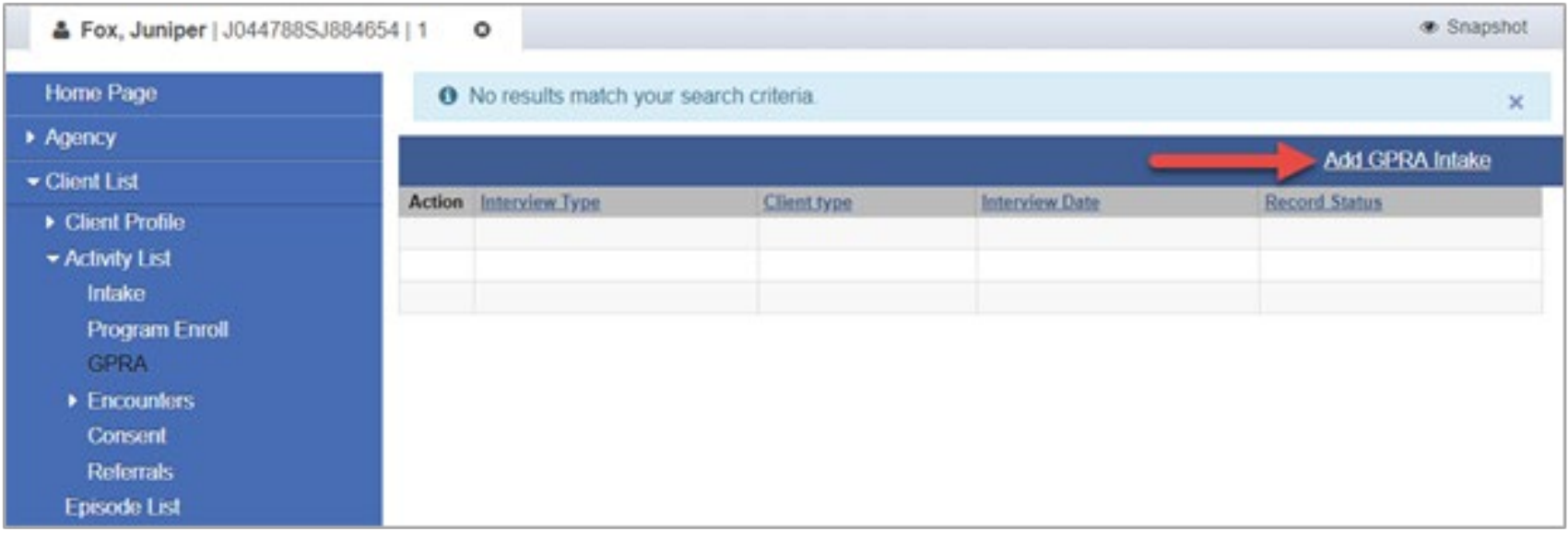

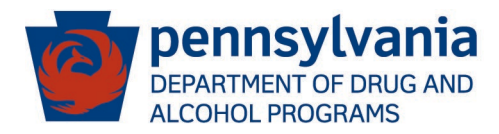

#### Complete GPRA Intake Questions

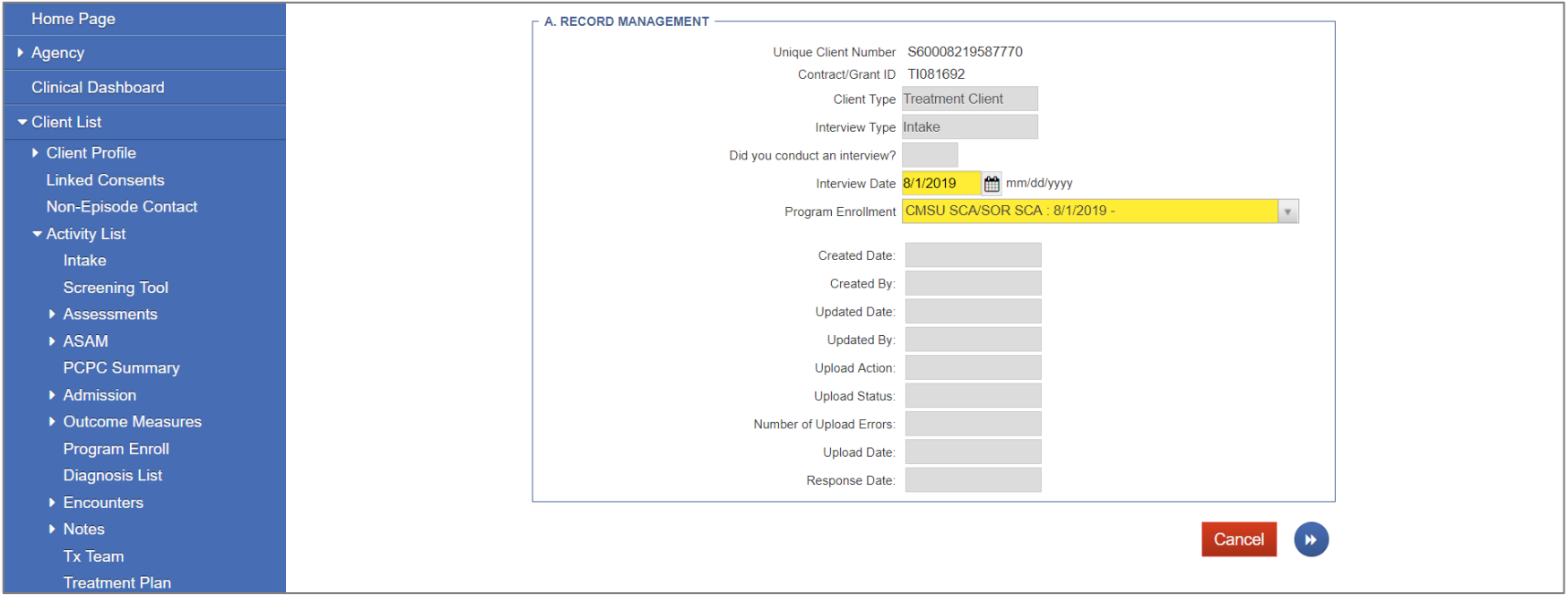

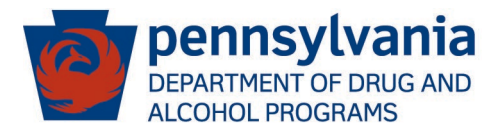

#### Complete GPRA Intake Questions (cont.)

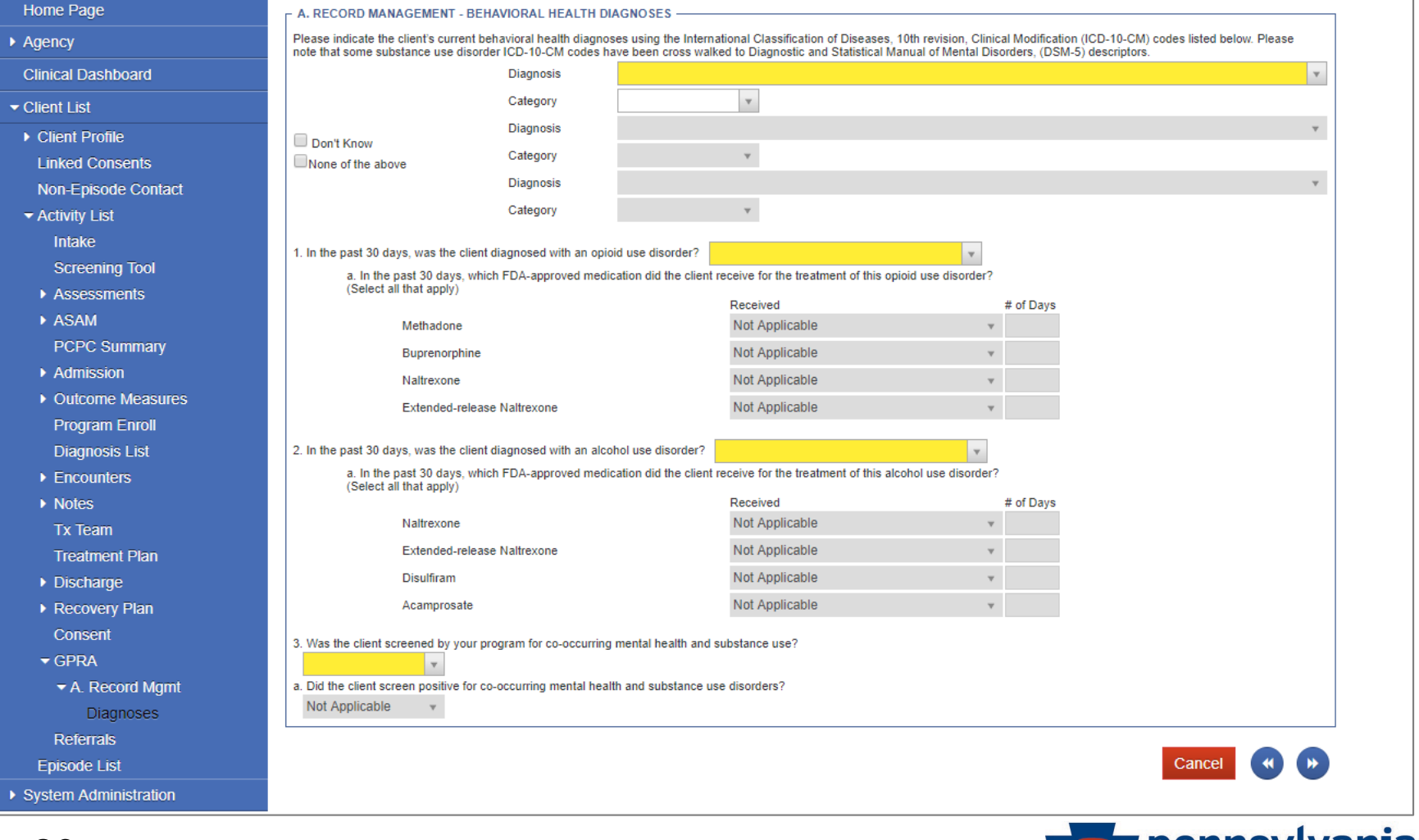

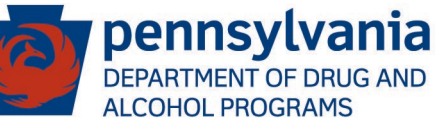

### Complete GPRA Intake Questions (cont.)

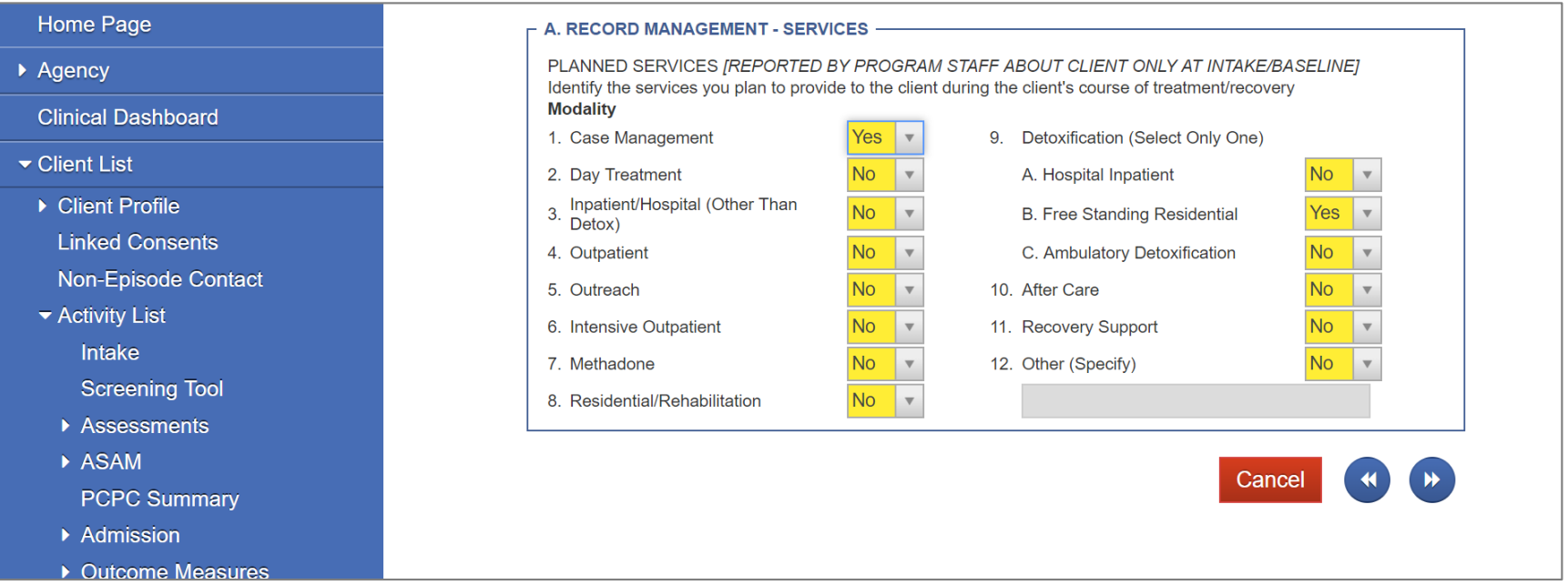

#### NOTE: Do not use the left arrow button, otherwise data will be lost.

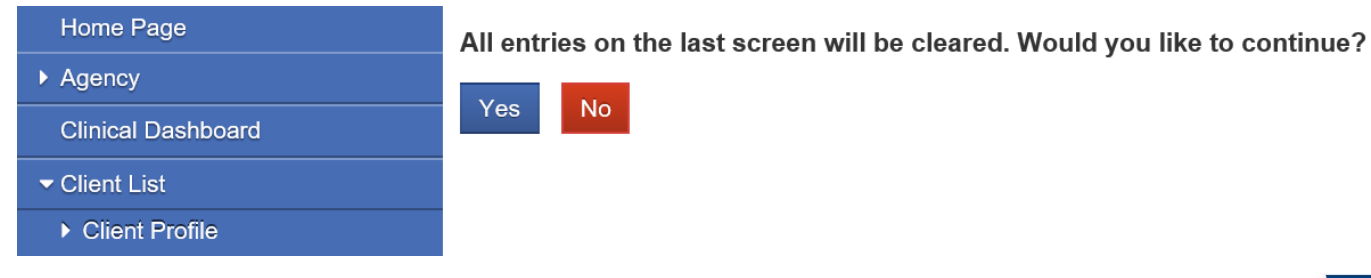

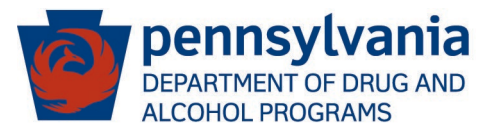

#### Complete GPRA Intake Questions (cont.)

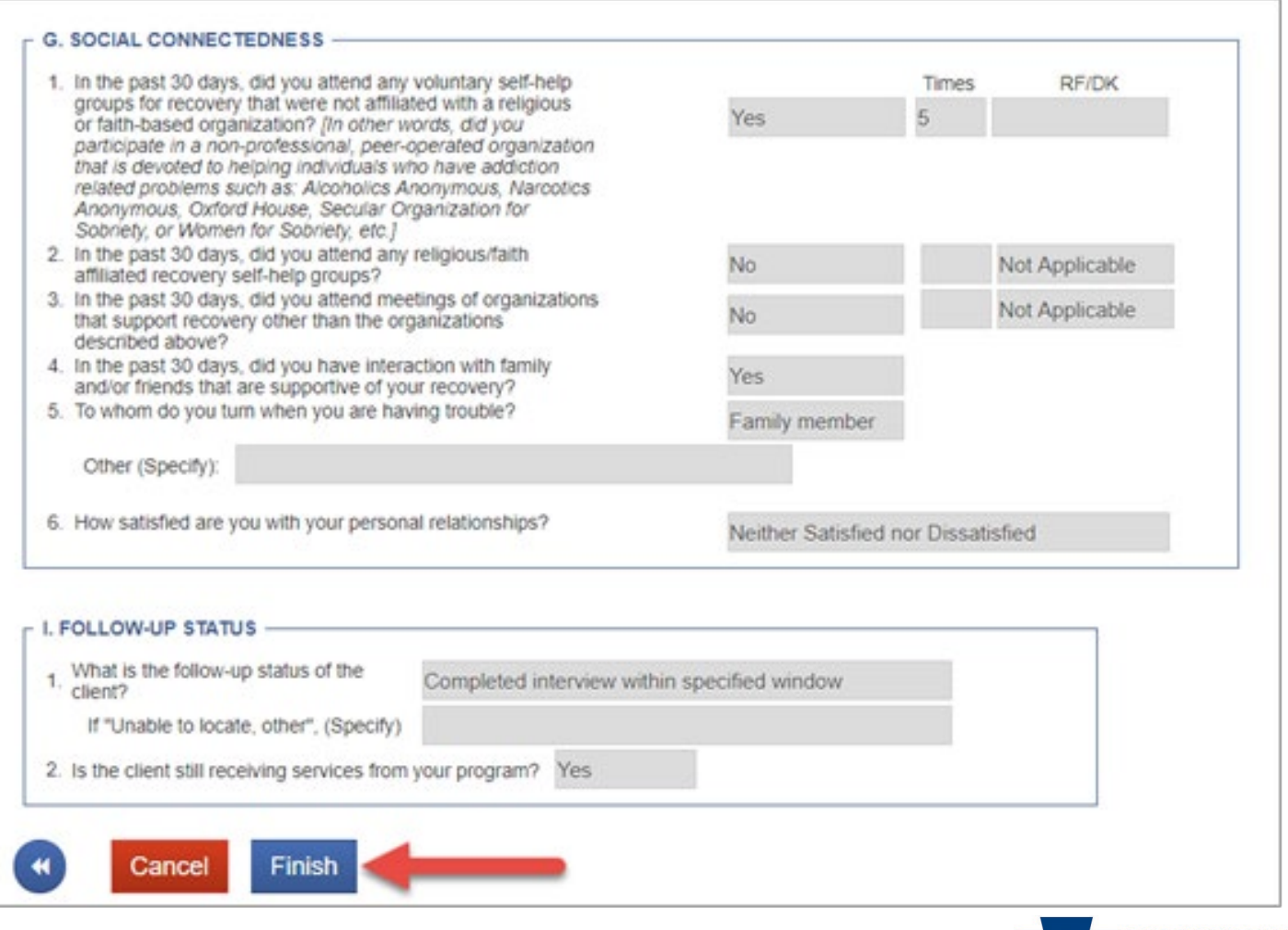

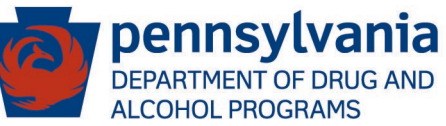

#### GPRA Intake in Client Activity List

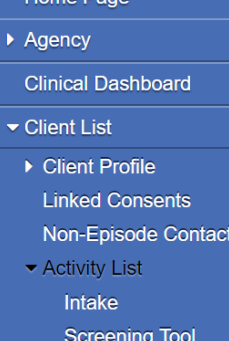

Home Page

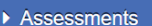

- ASAM
- **PCPC Summa**
- Admission

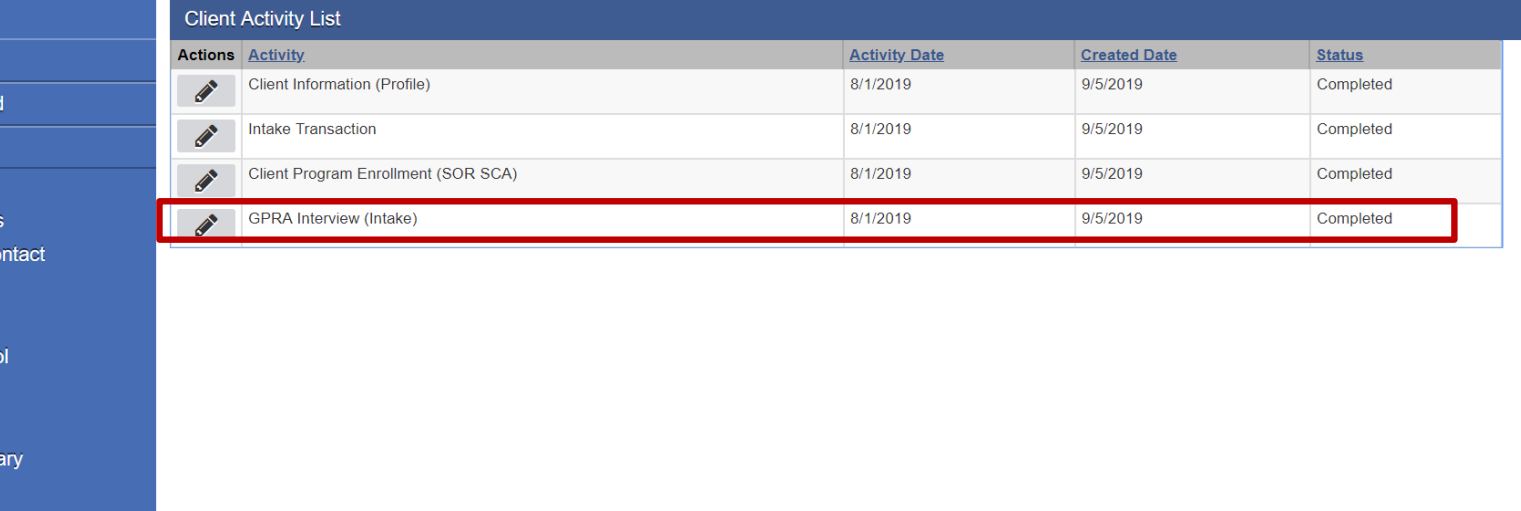

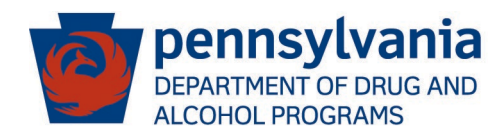

### **Add GPRA Follow up**

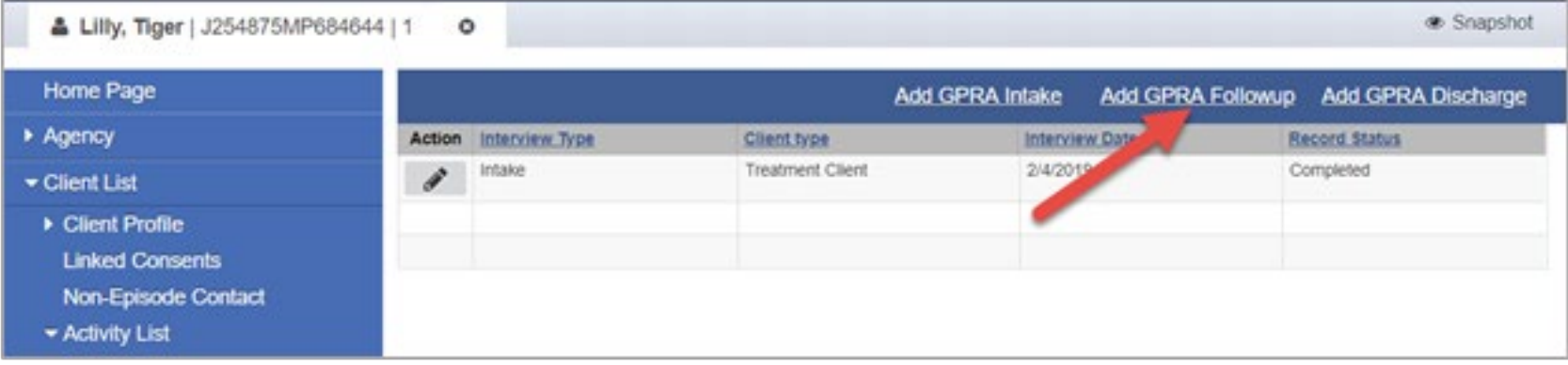

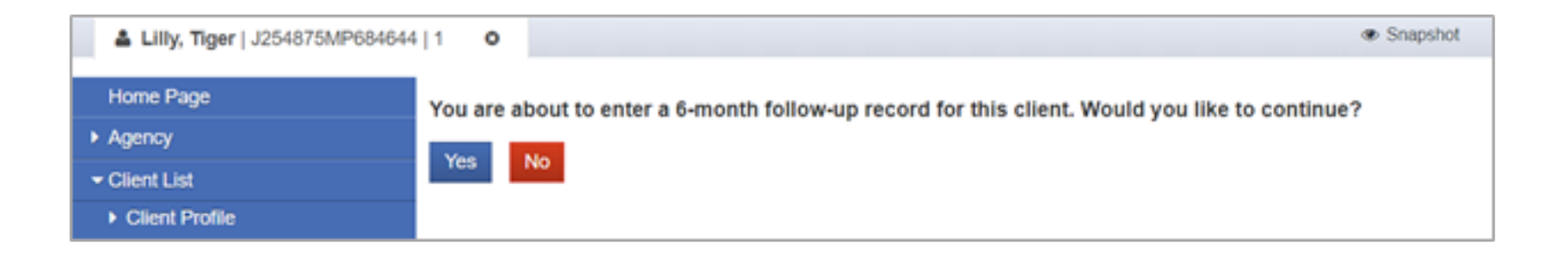

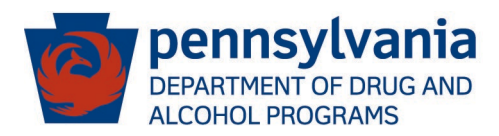

#### Complete 6-Month Follow up Questions

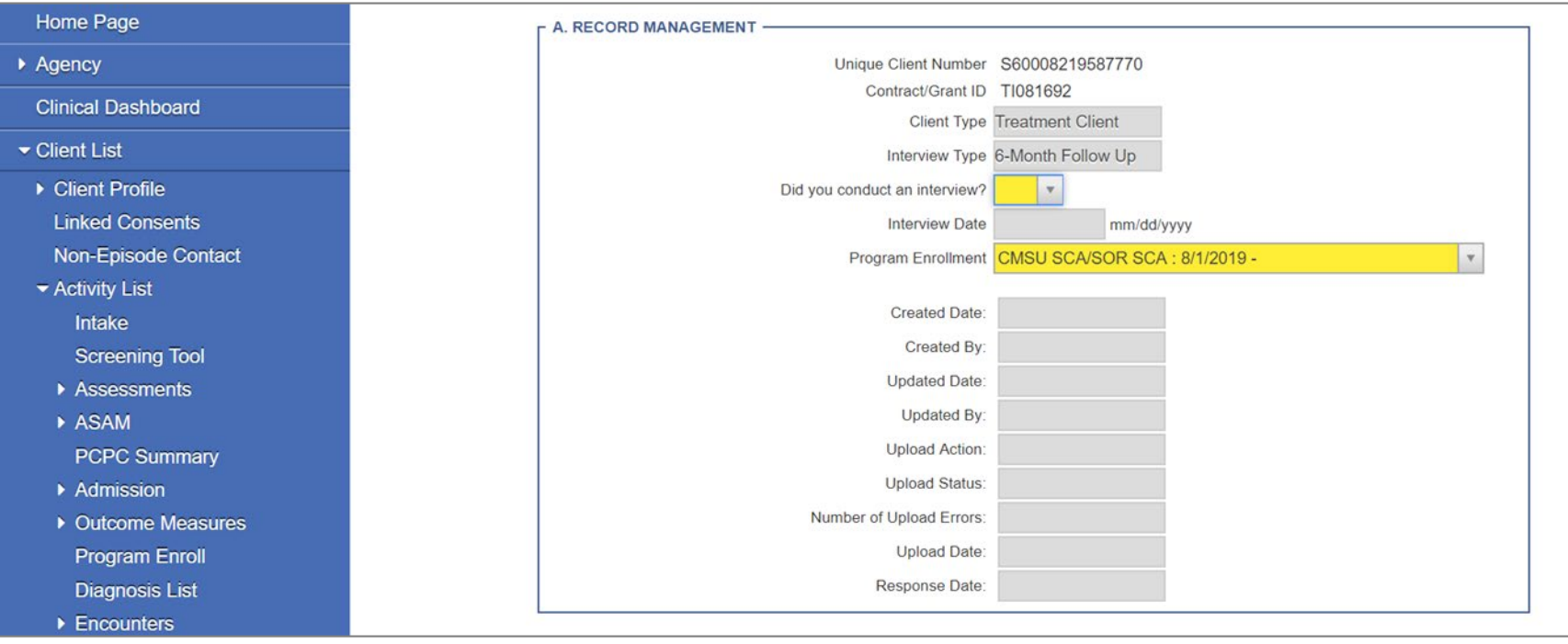

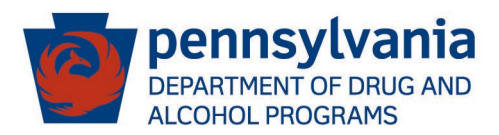

### **Add GPRA Discharge**

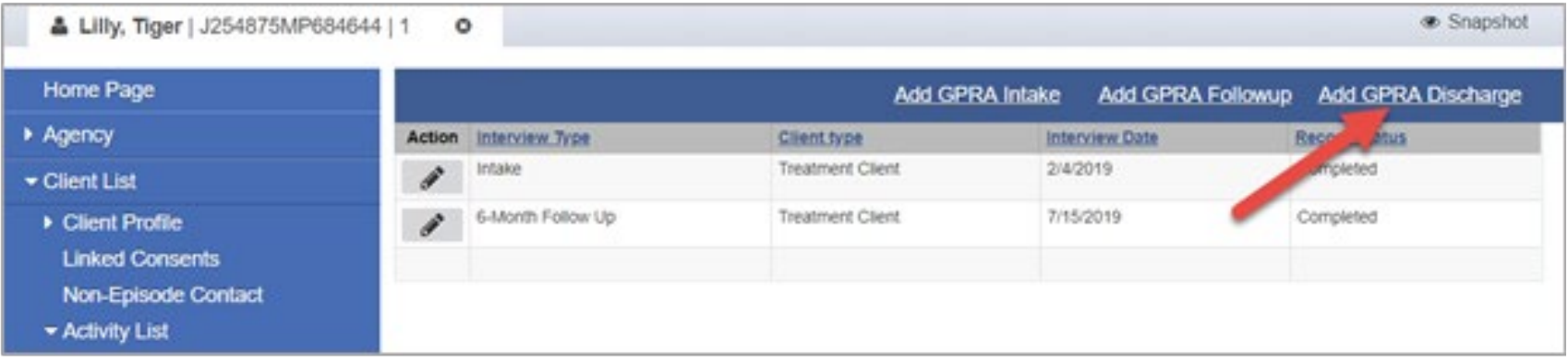

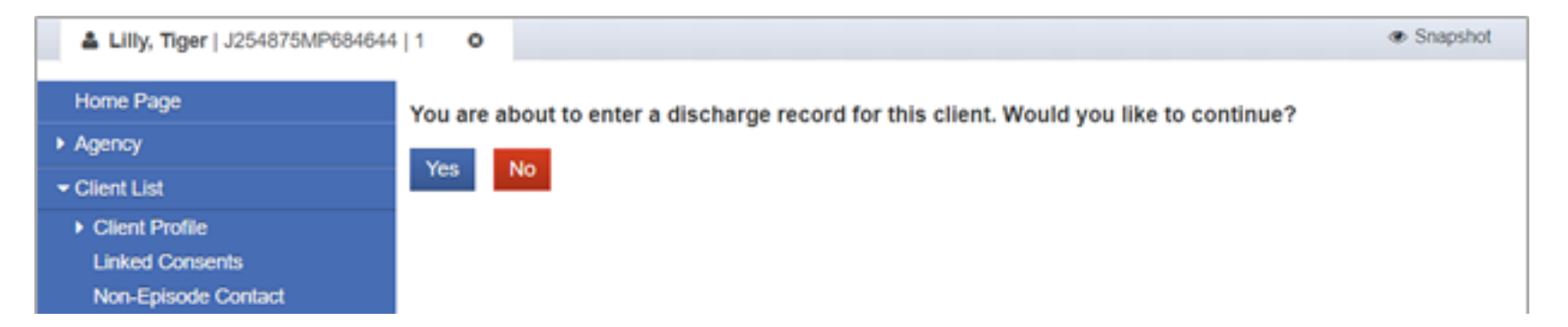

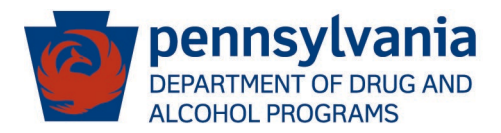

#### Complete Discharge Questions

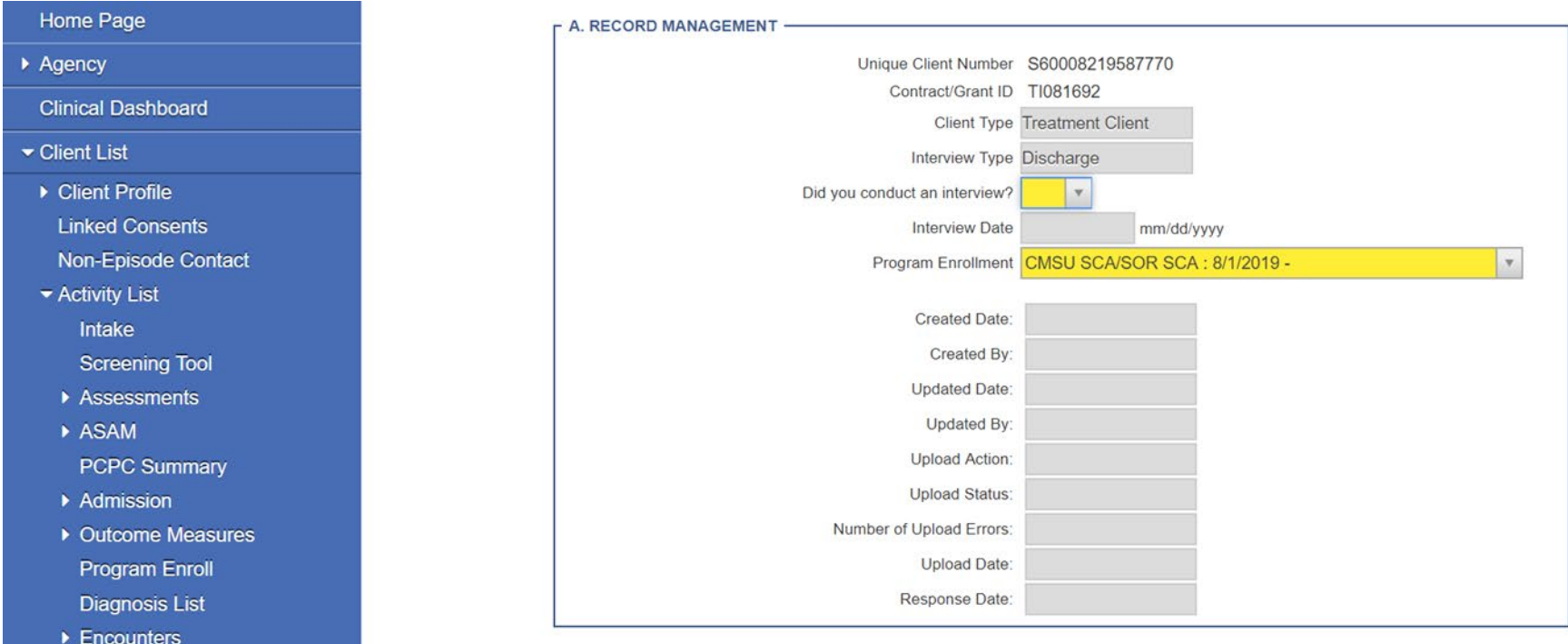

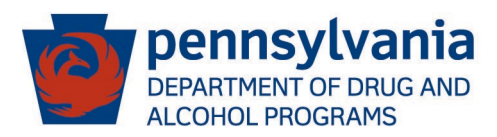

#### GPRA Sections to be Completed

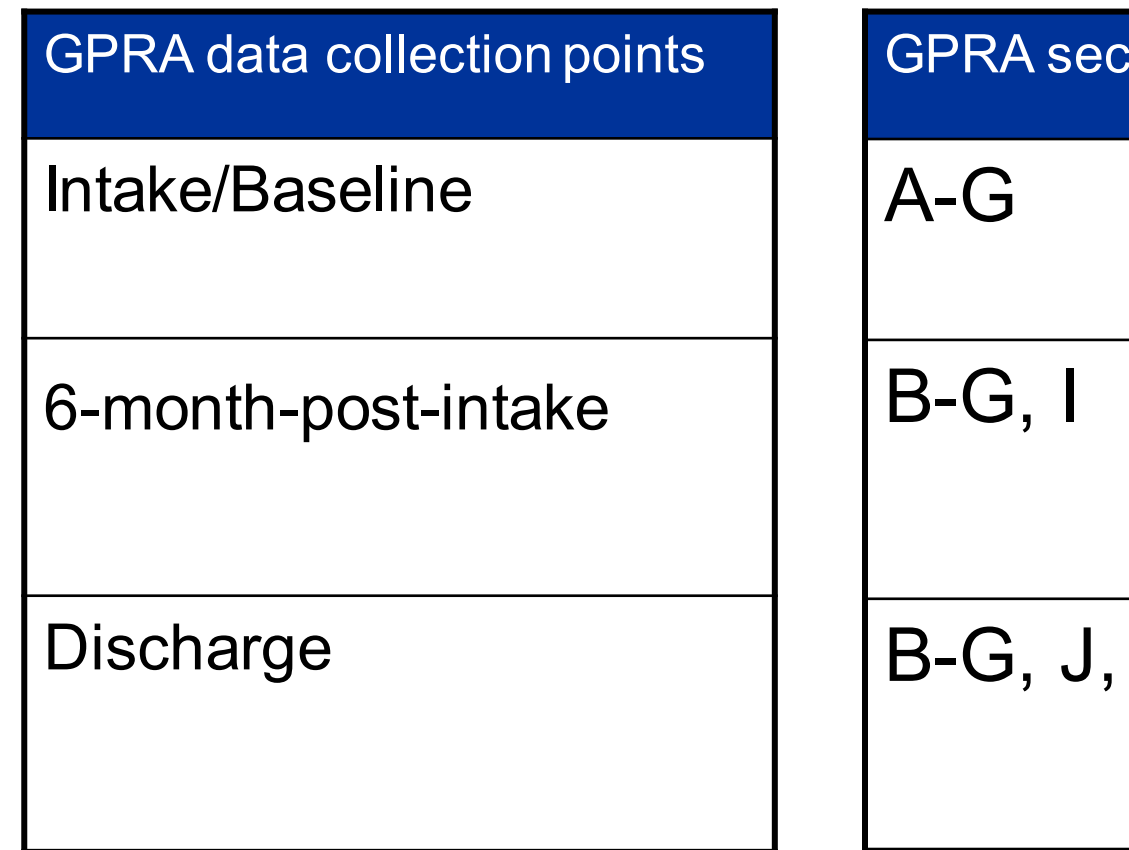

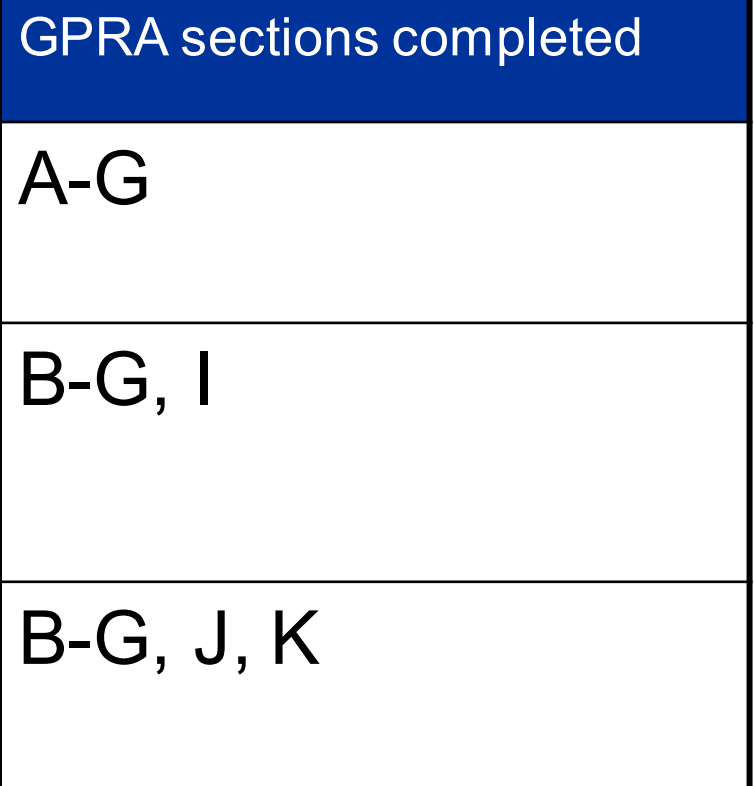

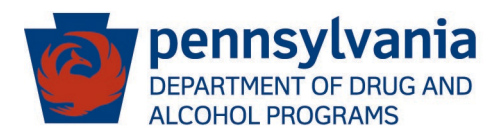

### Completed GPRA Interviews in Client Activity List

#### **Home Page**

- $\triangleright$  Agency
- ▶ Group List

**Clinical Dashboard** 

- Client List
	- Client Profile **Linked Consents** Non-Episode Contact
	- ▼ Activity List

Intake

**Screening Tool** 

- ▶ Assessments
- ASAM

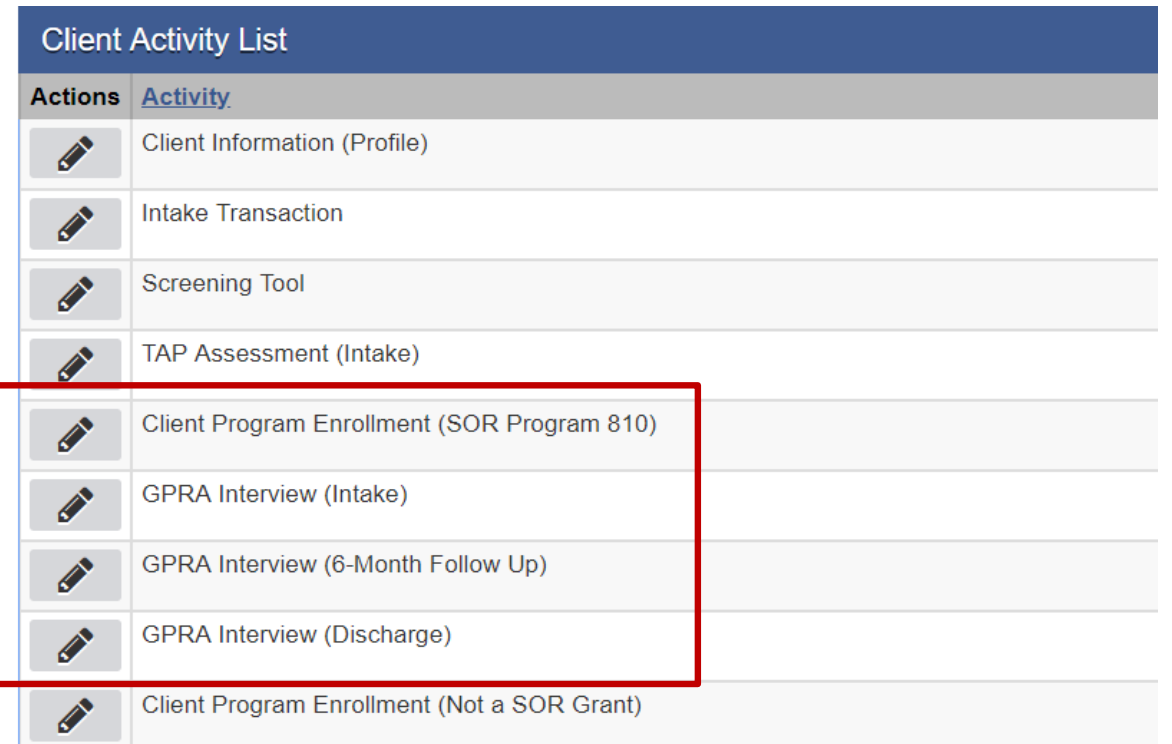

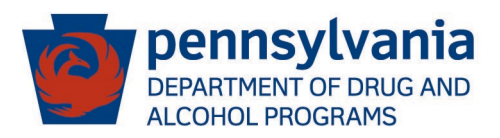

#### Consent and Referral

#### Add New Client Consent Record

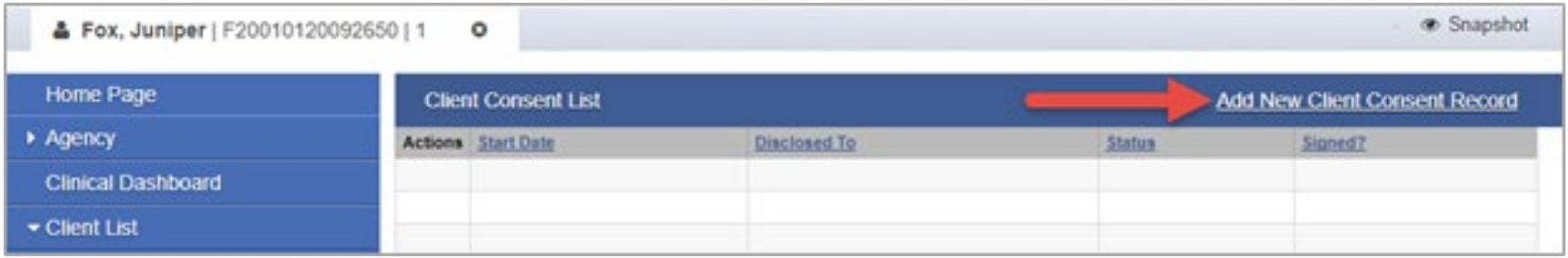

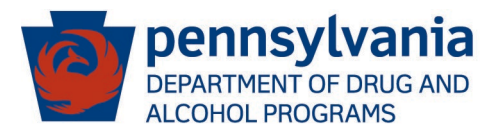

#### Consent and Referral (continued)

#### On the Client Disclosure Agreement screen, complete the following fields:

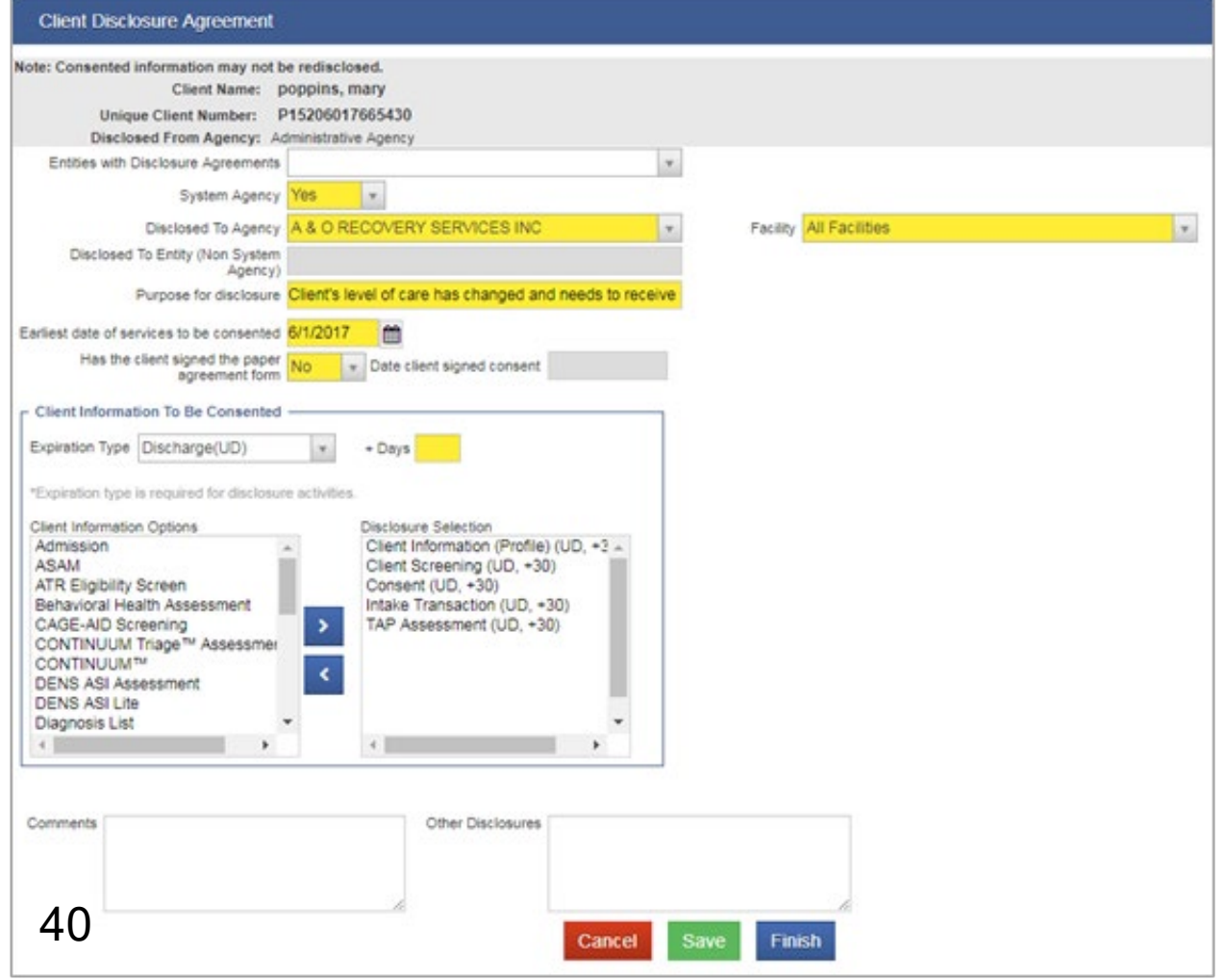

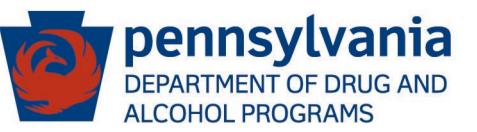

#### Consent and Referral (continued)

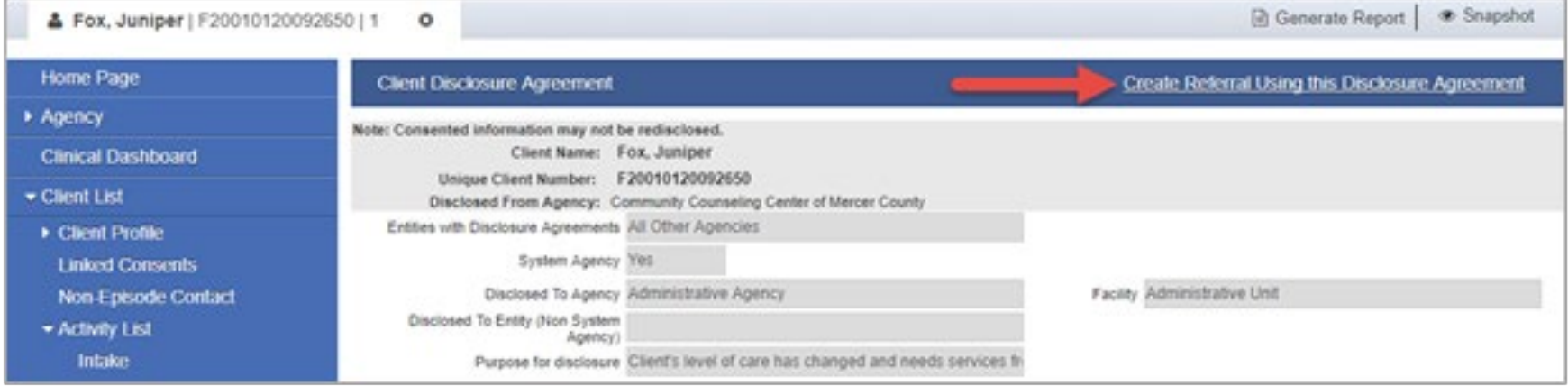

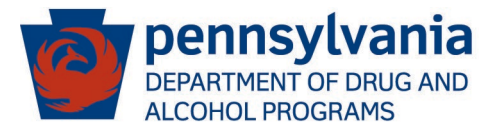

#### Consent and Referral (continued)

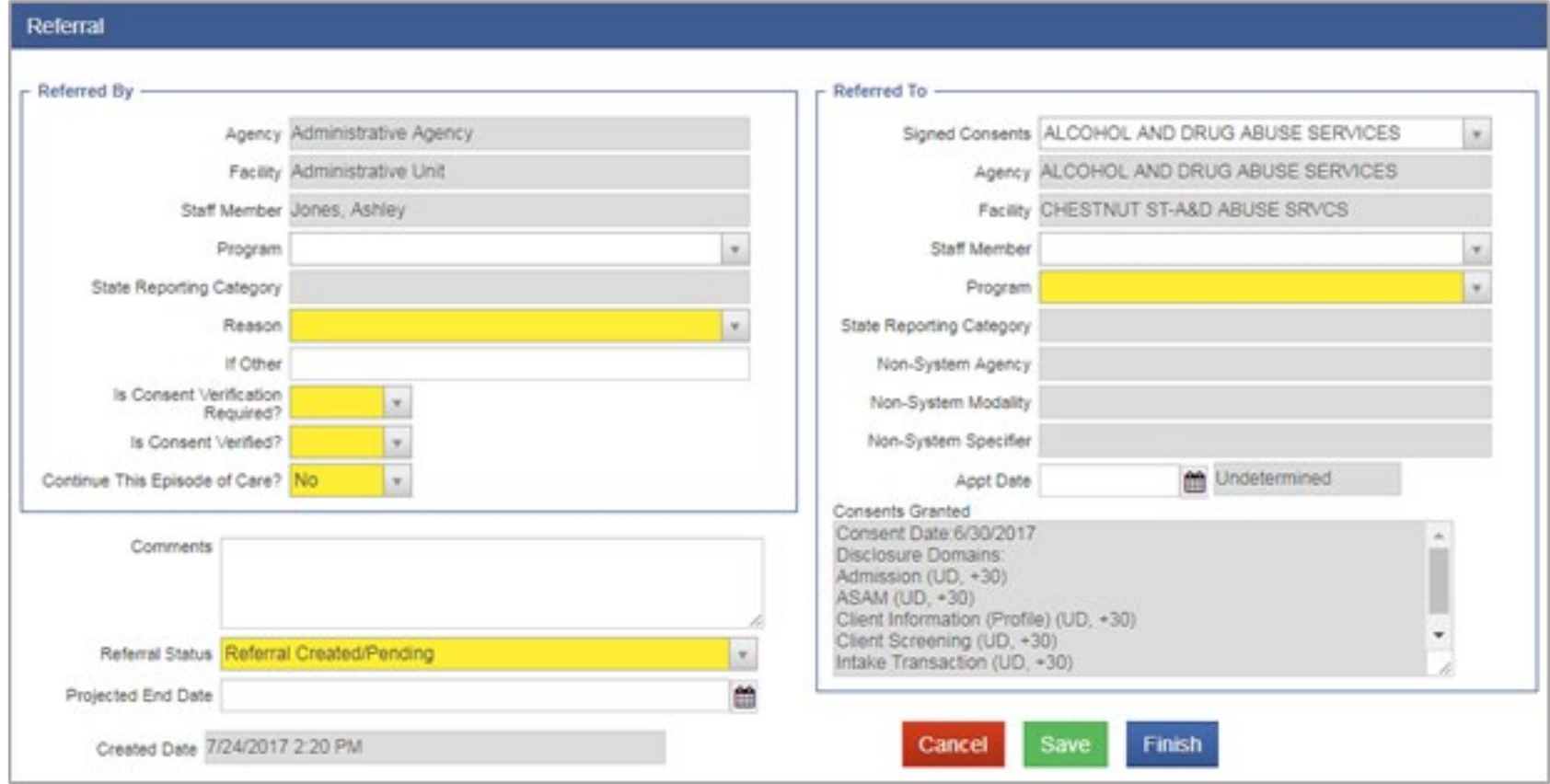

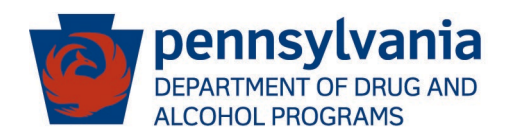

#### Duplicate SOR Program Enrollment

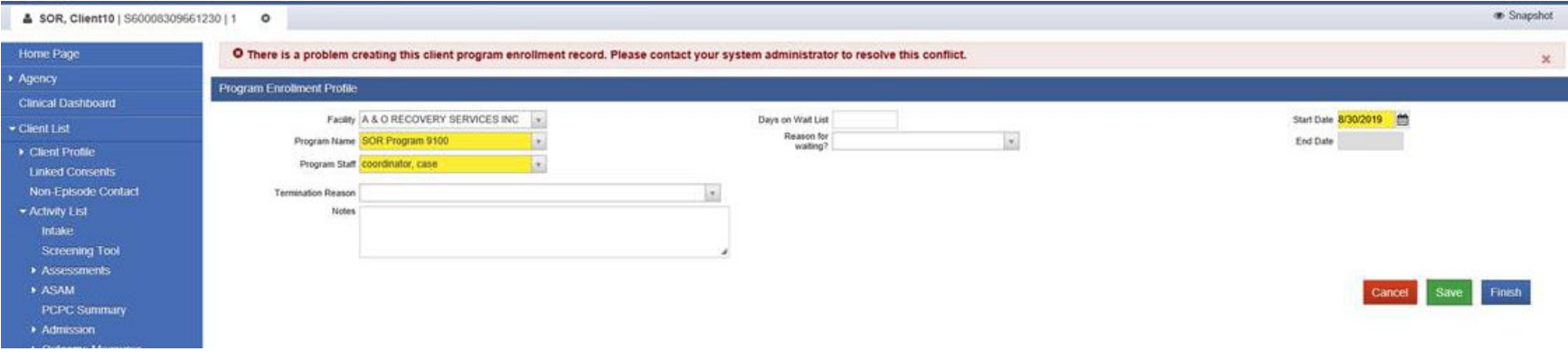

O There is a problem creating this client program enrollment record. Please contact your system administrator to resolve this conflict.

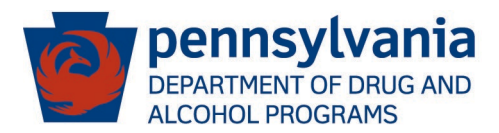

#### Duplicate SOR Program Enrollment

- The provider/user must contact the SCA Administrator
- If the SCA Administrator knows the original agency the client was enrolled into a SOR program:
	- Work with the original agency consent and refer the client to the new agency
- If the original agency is not known:
	- SCA Administrator contacts PA WITS Help Desk to obtain the information
	- Then work with the original agency, as above
- If the client should never have been enrolled in a SOR program:
	- SCA Administrator contacts PA WITS Help Desk to have the program enrollment inactivated.

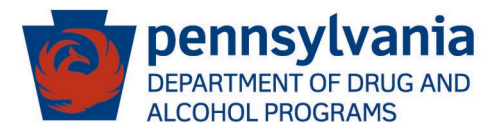

#### Additional Resources

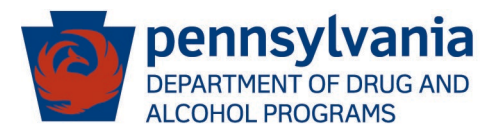

The following resources are recommended for new WITS users:

- Treatment Clinical End User Videos 1, 2, 3, 15, 16, 21 [https://www.ddap.pa.gov/Pages/Data-System-Treatment-Clinical-](https://www.ddap.pa.gov/Pages/Data-System-Treatment-Clinical-End-Users.aspx)End-Users.aspx
- Treatment Agency Admin Videos 3, 6, 7, 13, 14 [https://www.ddap.pa.gov/Pages/Data-System-Treatment-Agency-](https://www.ddap.pa.gov/Pages/Data-System-Treatment-Agency-Administrators.aspx)Administrators.aspx
- PA WITS Basic User Guide available on both sites above
- PA WITS Staff Administrator User Guide available on Treatment Agency Administrators site

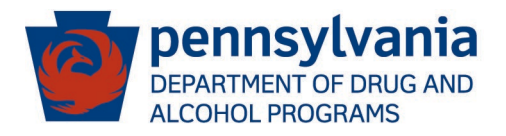

# Questions and Answers!

## Contact PA WITS Service Desk Email: [RA-DAPAWITS@pa.gov](mailto:RA-DAPAWITS@pa.gov) Phone: 717-736-7459

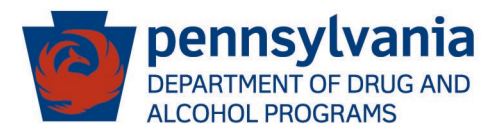

# Thank You!

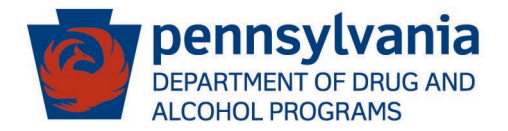